**الوحدة 1**

## **الدرس 3**

# **[الحواسيب المصغرة](https://ruaad.com/)**

## **وصف الدرس**

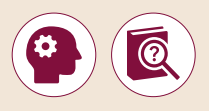

الغـرض العـام مـن هـذا الـدرس هـو أن يتعـرف الطلبـة عـى أجهـزة الحاسـوب المصغـرة ذات اللوحة الإلكترونية الواحدة، وعلى إمكاناتها واستخداماتها المختلفة. سيتعرف الطلبـة عـى نظـام تشـغيل **Raspbian** وسينشـئون برنامـج بلغـة **Python** يعمـل عـى .**Raspberry Pi** جهـاز

### **ما سيتعلمه الطالب**

 التعرف على الحواسيب المصغرة بلوحة إلكترونية أحادية.

 ما هي قدرات الحواسيب المصغرة بلوحة إلكترونية أحادية.

 استكشـاف سـطح مكتـب **Raspbian** وإنشـاء برنامـج فـي بايثـون يعمـل علـى جهـاز إنترنـت األشـياء **Pi Raspberry**.

### **نتاجات التعلم**

َّ> تعرَّف على الفرق بين الحاسوب والحاسوب المصغر بلوحة إلكترونية أحادية.

## **المصطلحات**

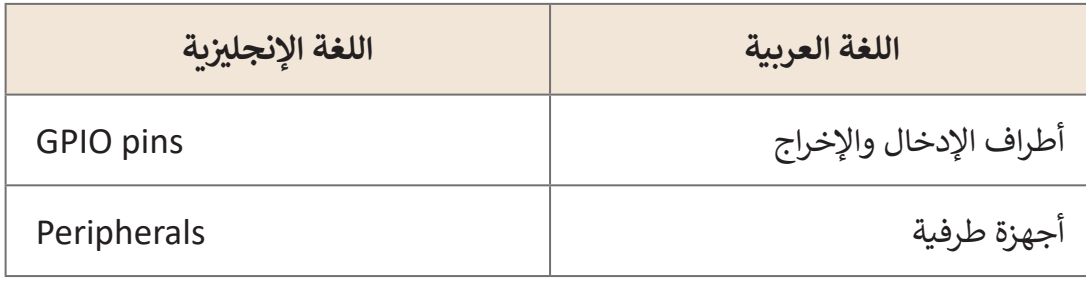

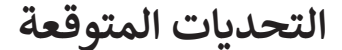

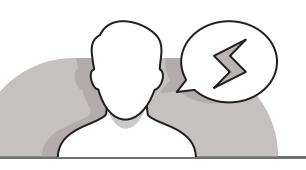

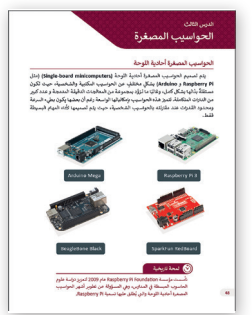

- قـد يواجـه الطلبـة صعوبـة فـي فهـم ماهيـة الحاسـوب المصغـر بلوحـة إلكترونيـة واحـدة وكيفيـة اسـتخدامه. حـث الطلبـة علـى تفحـص ومعاينة صور وحدات التحكم الدقيقة الموجودة في كتاب الطالب. اشـرح لهـم أن المتحكمـات الدقيقـة )**microcontrollers** )تشـبه أجهـزة الحاسـوب التـي يسـتخدمونها، ولكنهـا بحجـم أصغـر بكثيـر وأداء أدنى نسبيًا. ً
- اشـرح للطلبـة أن **Raspbian** يعتبـر بمثابـة نظـام تشـغيل الحاسـوب، كمـا هـو نظـام **Windows** أو **Linux** وغيرهـا. مـن أجـل التعامـل مـع **Pi Raspberry**كجهـاز حاسـوب صغيـر، يجـب توصيـل جميـع األجهـزة الطرفيـة خاللـه كمـا يقومـون بذلـك فـي جهـاز الحاسـوب.

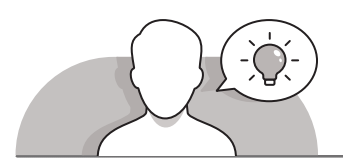

## **التمهيد**

قدِّم غرض الدرس بتحفيز اهتمام الطلبة في التعرف على المتحكم الدقيق. ِّ

> ابدأ بطرح بعض الأسئلة على الطلبة مثل:

- هل تعلمون ما هو المتحكم الدقيق؟
	- هل سبق لكم رؤية ٍ متحكم دقيق؟
- ֚֘֝ ● هل تعلمون أن المتحكمات الدقيقة يمكنها أن تعمل تمامًا مثل أجهزة الحاسوب؟
	- ֖֦֖֦֖ׅ֚֘֝֘֝ • هل سبق لكم رؤية أحد المشاريع التي تستخدم متحكمًا دقيقًا في عملها؟ ֚֘֝

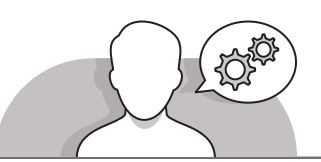

## **[التلميحات الخاصة بالتنفيذ](https://ruaad.com/)**

- > بالاستعانة بارشادات كتاب الطالب، يمكنك البدء بشرح بعض المشاريـع التي يتم إنشـاؤها باسـتخدام **Pi Raspberry**، ويمكنـك أن تطلـب مـن الطلبـة تقديـم بعـض األمثلـة اإلضافيـة. اشـرح لهـم أن **Pi Raspberry** هـو عبـارة عـن متحكـم دقيـق يمكـن اسـتخدامه فـي مشـاريـ ـ ـ ـع مختلفـة.
- قبـل تشـغيل **Raspbian**، اسـتخدم وحـدة **Pi Raspberry** واعـرض منافذهـا للطلبـة. حـث الطلبـة علـى توصيـل األجهـزة الطرفيـة الالزمـة بمنافـذ **Pi Raspberry** إلنشـاء الحاسـوب

**1 الوحدة**

المصغـر الخـاص بهـم. بعـد تشـغيل **Raspbian**، اقتـرح علـى الطلبـة اتبـاع الخطـوات مـن كتـاب الطالـب لفتـح **3 Python**، واشـرح للطلبـة أنهـم سـيقومون ببرمجـة **Pi Raspberry** باسـتخدام **Python** كلغـة برمجـة.

#### **تلميح:**

**الصف** الحادي<br>عشر

إذا لـم تتوافـر لديـك األجهـزة الطرفيـة الالزمـة السـتخدام Pi Raspberry كحاسـوب مصغـر، يمكنك اسـتخدام نظـام حوسـبة الشبكة الافتراضية (VNC). يمكنك العثور على مزيـد مـن المعلومـات لأنظمـة VNC وRaspberry Pi عـلى الرابـط التـالي:

/[https://www.raspberrypi.org/documentation/remote-access/vnc](https://ruaad.com/)

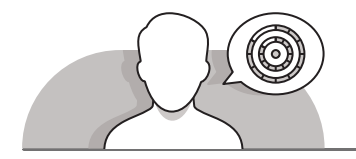

## **اس� <sup>ت</sup> اتيجيات غلق الدرس**

في نهاية الدرس تأكد من تحقيق الطلبة لجميع أهداف الدرس وتقييم معرفتهم من خلال أسـئلة عـلى سـبيل المثـال لا الحـصر:

 هل تستطيع أن تتذكر:

- كيف يمكنكم تمييز المتحكم الدقيق؟
- كيف يمكن استخدام **Pi Raspberry**كجهاز حاسوب مصغر؟
- كيف يمكن تشغيل **Raspbian** من أجل البرمجة في **Python**؟

ِّ> ذكّر الطلبة بالمصطلحات الهامة وكرّرها معهم. ِّ

> يمكنك الاستعانة بتدرببات الكتاب ضمن الاستراتيجيات التي ستستخدمها لغلق الدرس.

## **التدريبات المق� <sup>ت</sup> حة لغلق الدرس**

يمكنـك اسـتخدام التمريـن السـابع ضمـن اسـتراتيجية غلـق الـدرس لتقييـم وتعزيـز قـدرة الطلبـة علـى تطبيـق المهـارات التـي تـم تقديمهـا فـي هـذا الـدرس.

الصف الحادي شع�| الفصل األول| كتاب الطالب | صفحة 59

# **[تمارين إضافية للطلبة ذوي التحصيل المرتفع](https://ruaad.com/) الفروق الفردية**

 بعد االنتهاءمن التمرين الثاني لهذا الدرس، اطلب من الطلبة استخدام **Pi Raspberry** وتسمية المكونين الموجودين في اللوحة الخلفية الخاصة به.

#### **Raspberry Pi loT**

Raspberry Pi هو حاسوب مصغر يعمل بطاقة منخفضة (5 فولت). يعمل الحاسوب بمزود طاقة micro-USB على غرار شاحن الهاتف الذكي.

يحوي الجهاز على العديد من المكونات مثل منافذ الشبكة - منافذ USB لربط الجهاز بلوحة المفاتيح أو الفأرة و منافذ HDMI لريطه بشاشة الحاسوب.

يتم التعامل مع حواسيب Raspberry Pi مثلها كمثل حاسوبك، على سبيل المثال يمكنك إنشاء مستندات نصية أو استكشاف الويب. يمكنك أيضًا استخدامه في مشاريع مذهلة من تصميمك كإنشاء ألعابك الخاصة أو إنشاء جهاز تخزين خارجي للصوت والفيديو.

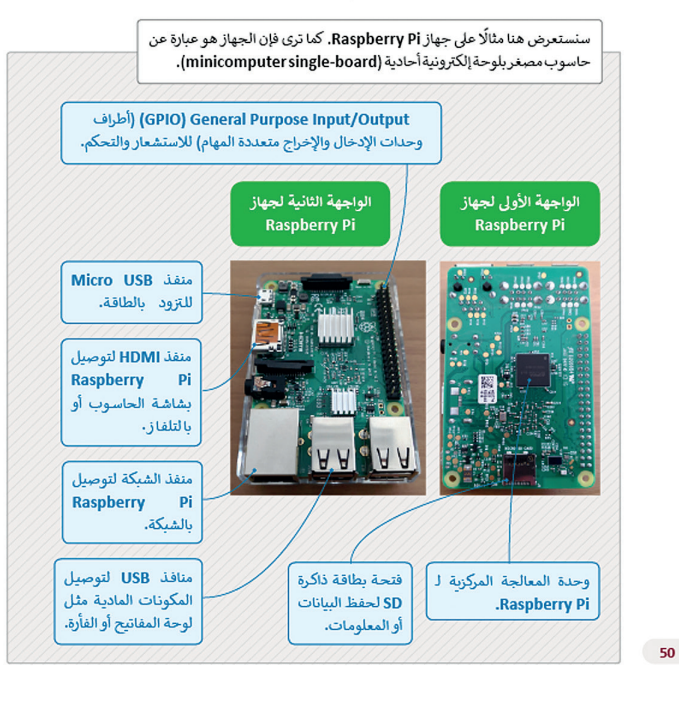

**1 الوحدة**

**الصف** الحادي<br>عشر

**3**

**2 الوحدة**

**5**

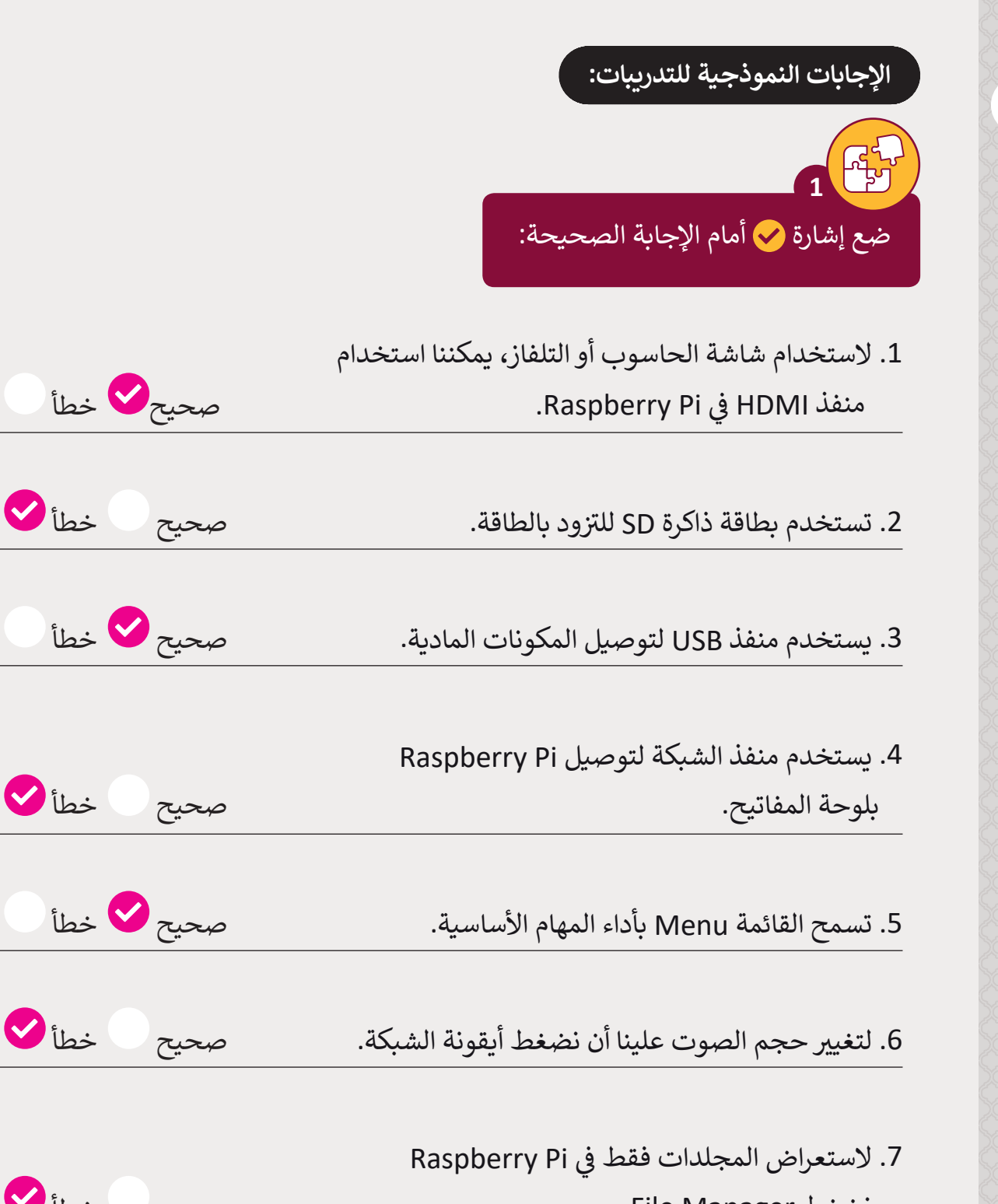

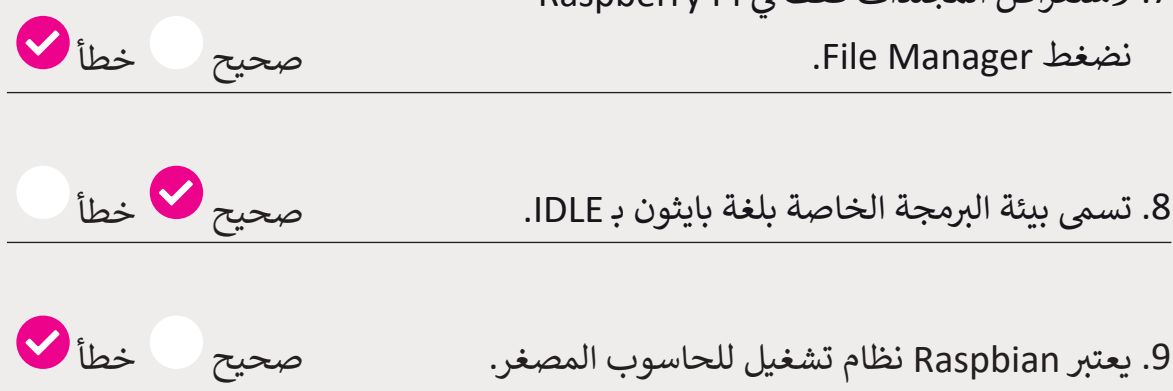

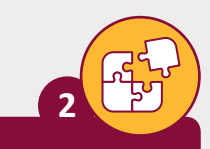

اكتب الرقم الصحيح في كل مربع يتوافق مع كل مُكون Raspberry Pi:

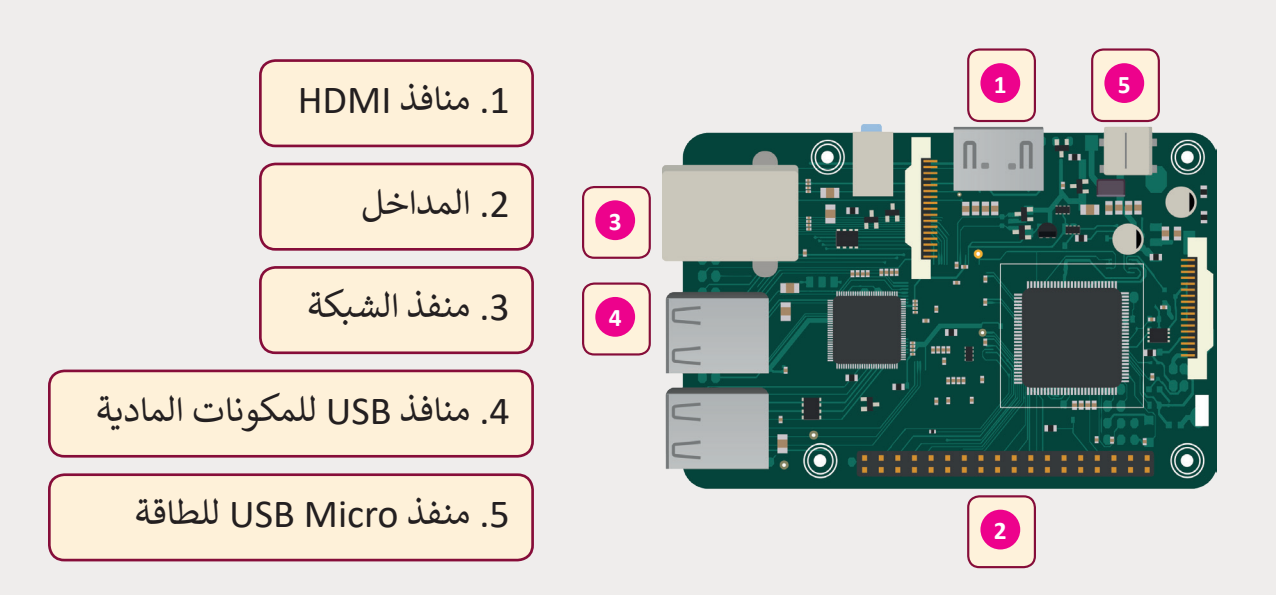

وضح المقصود بـ Pi Raspberry شوا�ح باختصار طريقة عمل الجهاز؟

#### \_\_\_\_\_\_\_\_\_\_\_\_\_\_\_\_\_\_\_\_\_\_\_\_\_\_\_\_\_\_\_\_\_\_\_\_\_\_\_\_\_\_\_\_\_\_\_\_\_\_\_\_\_\_\_\_ **تلميح:**

**3**

قم بإرشاد الطلبة للعثور على المعلومات المطلوبة في كتاب الطالـب حـول Pi Raspberry وكيفيـة عملـه.

[\\_\\_\\_\\_\\_\\_\\_\\_\\_\\_\\_\\_\\_\\_\\_\\_\\_\\_\\_\\_\\_\\_\\_\\_\\_\\_\\_\\_\\_\\_\\_\\_\\_\\_\\_\\_\\_\\_\\_\\_\\_\\_\\_\\_\\_\\_\\_\\_\\_\\_\\_\\_\\_\\_\\_\\_](https://ruaad.com/)

\_\_\_\_\_\_\_\_\_\_\_\_\_\_\_\_\_\_\_\_\_\_\_\_\_\_\_\_\_\_\_\_\_\_\_\_\_\_\_\_\_\_\_\_\_\_\_\_\_\_\_\_\_\_\_\_

\_\_\_\_\_\_\_\_\_\_\_\_\_\_\_\_\_\_\_\_\_\_\_\_\_\_\_\_\_\_\_\_\_\_\_\_\_\_\_\_\_\_\_\_\_\_\_\_\_\_\_\_\_\_\_\_

**1**

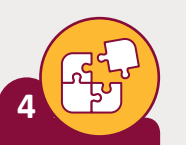

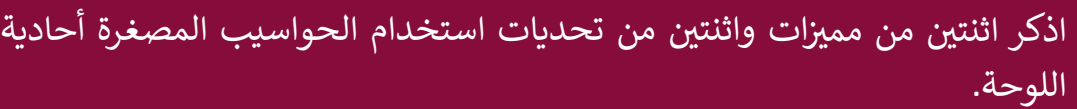

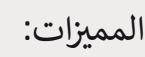

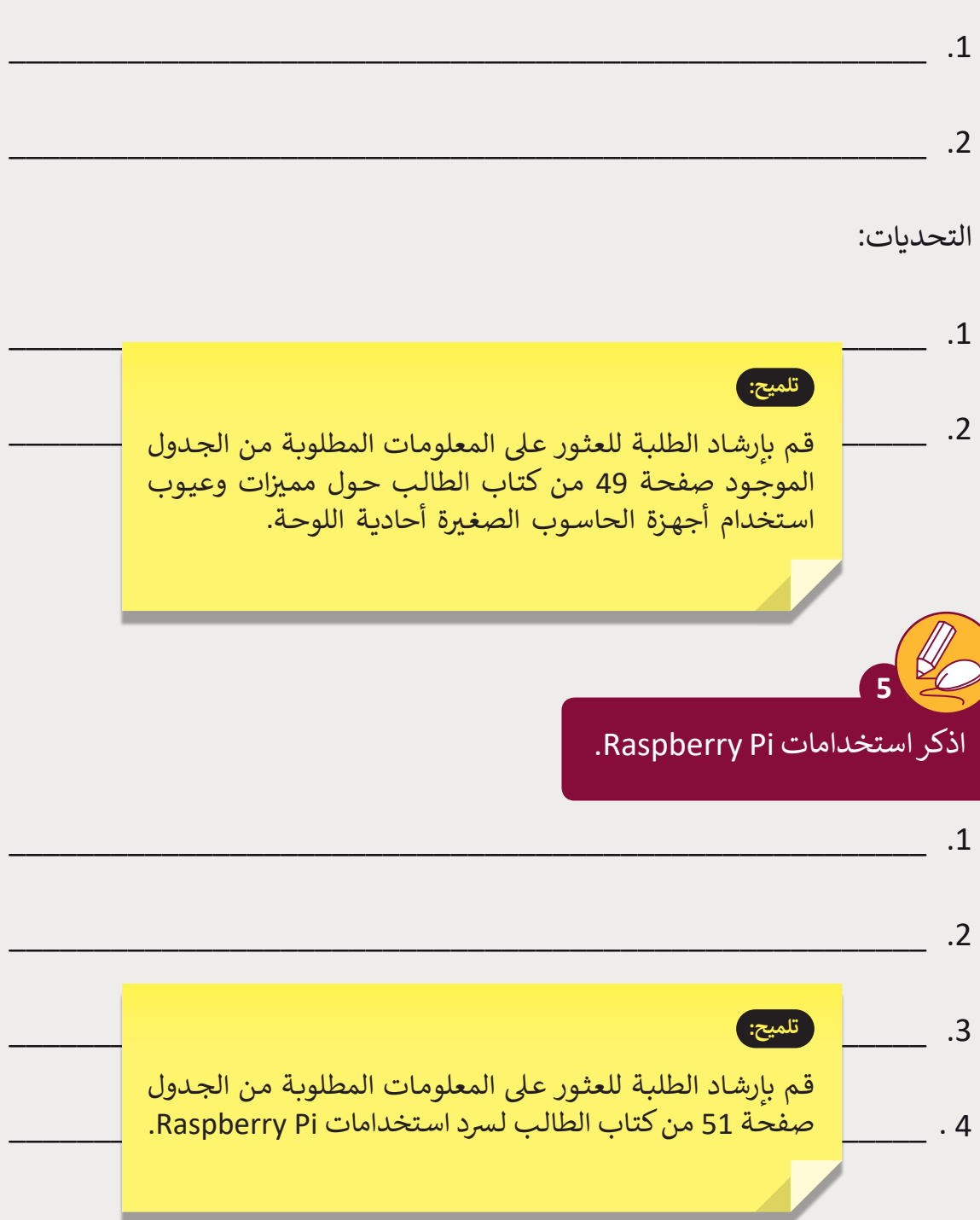

اذكر أربعة من المشاريــع القائمة عىل PI Raspberry.

**6**

\_\_\_\_\_\_\_\_\_\_\_\_\_\_\_\_\_\_\_\_\_\_\_\_\_\_\_\_\_\_\_\_\_\_\_\_\_\_\_\_\_\_\_\_\_\_\_\_\_\_\_\_\_\_ .1 \_\_\_\_\_\_\_\_\_\_\_\_\_\_\_\_\_\_\_\_\_\_\_\_\_\_\_\_\_\_\_\_\_\_\_\_\_\_\_\_\_\_\_\_\_\_\_\_\_\_\_\_\_\_ .2 \_\_\_\_\_\_\_\_\_\_\_\_\_\_\_\_\_\_\_\_\_\_\_\_\_\_\_\_\_\_\_\_\_\_\_\_\_\_\_\_\_\_\_\_\_\_\_\_\_\_\_\_\_\_ .3 \_\_\_\_\_\_\_\_\_\_\_\_\_\_\_\_\_\_\_\_\_\_\_\_\_\_\_\_\_\_\_\_\_\_\_\_\_\_\_\_\_\_\_\_\_\_\_\_\_\_\_\_\_\_ . 4 اطلب من الطالب فتح متصفحهم والبحث عن شم�وعات Pi Raspberry، ثم اطلب **7 تلميح:** قم بإرشاد الطلبة للعثور على المعلومات المطلوبة في صفحتي 51 و52 من كتاب الطالب لسرد أربعة من المشاريــع الّـي تسـتند إلى .Raspberry Pi

نمنهم كتابة ما هو المشروع الأكثر إثارة للاهتمام من بين ما وجدوه ولماذا بالتفصيل.

\_\_\_\_\_\_\_\_\_\_\_\_\_\_\_\_\_\_\_\_\_\_\_\_\_\_\_\_\_\_\_\_\_\_\_\_\_\_\_\_\_\_\_\_\_\_\_\_\_\_\_\_\_\_\_\_

\_\_\_\_\_\_\_\_\_\_\_\_\_\_\_\_\_\_\_\_\_\_\_\_\_\_\_\_\_\_\_\_\_\_\_\_\_\_\_\_\_\_\_\_\_\_\_\_\_\_\_\_\_\_\_\_

[\\_\\_\\_\\_\\_\\_\\_\\_\\_\\_\\_\\_\\_\\_\\_\\_\\_\\_\\_\\_\\_\\_\\_\\_\\_\\_\\_\\_\\_\\_\\_\\_\\_\\_\\_\\_\\_\\_\\_\\_\\_\\_\\_\\_\\_\\_\\_\\_\\_\\_\\_\\_\\_\\_\\_\\_](https://ruaad.com/)

#### **تلميح:**

\_\_\_\_\_\_\_\_\_\_\_\_\_\_\_\_\_\_\_\_\_\_\_\_\_\_\_\_\_\_\_\_\_\_\_\_\_\_\_\_\_\_\_\_\_\_\_\_\_\_\_\_\_\_\_\_ نيمكن للطلبة الاستعانة بالصفحتين 51 و 52 من كتاب الطالب كمرجـع للبحث عـن مشـاريــع Raspberry Pi. اطلب من الطلبة ًالهتمامهـم وسـبب ذلـك. كتابـة المـ شروع الـذي وجـدوه أكـر <sup>ث</sup> إثـارة